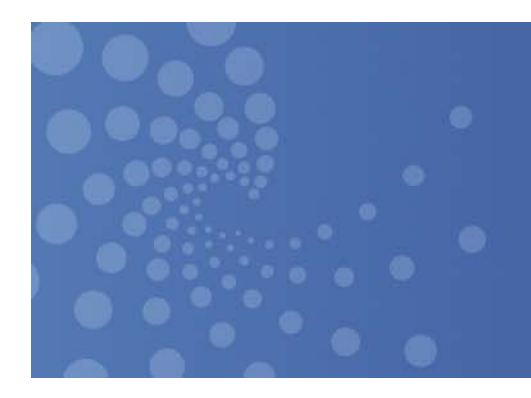

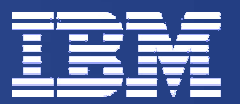

## The Big BAM *Accelerating IBM's Leadership in the BAM space s Leadership in the BAM space*

*Wilfred C. Jamison Kimping Yuen Gerry Borrelli Aalim Lakhani Nicole Xing Philip Chang Alex Bin Wang*

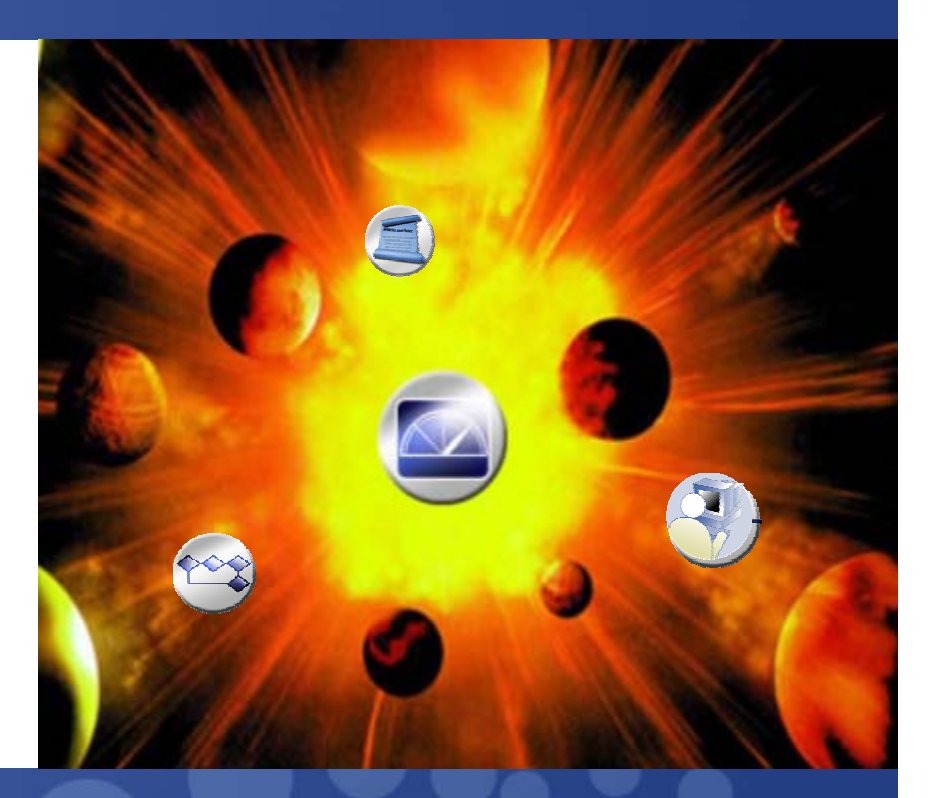

4th Draft

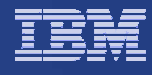

## ag<br>getti e

# Change History

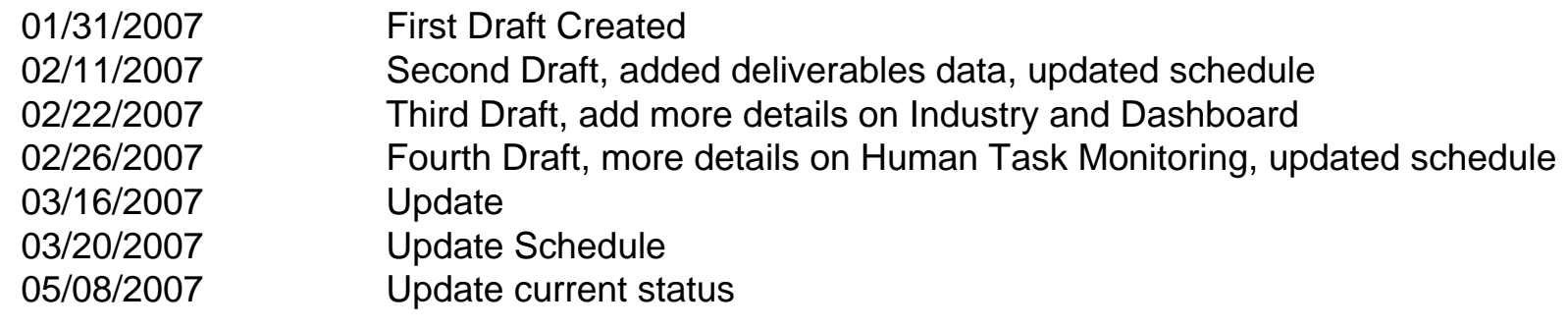

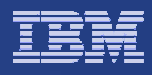

# Project Goals

 $\blacksquare$ Extending the reach of Business Activity Monitoring (BAM)

Providing adapters and support for pulling information from a variety of sources.

 $\mathcal{L}_{\mathcal{A}}$  Industry-specific sample Monitor Models and Dashboards Improving the lifecycle of developing monitoring models by adding templates to the monitoring model based on Industry

Sample monitor models and dashboards for a given industry that can be extended and customized easily

 $\blacksquare$ BAM dashboard for human task monitoring

Incorporating a sample generic human task monitor model in the current dashboard

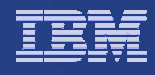

# **Deliverables**

- ×, The results of this project will be delivered as a SupportPac Category 2 for WebSphere Business Monitor V6.0.2.1
- I. The SupportPac will include the following:
	- •2 sample event adapters, one for JDBC and the other for SAP
	- • 1 sample Monitor Model for generic human task monitoring which comes with a sample Human Task Administration portlet
	- • 3 Industry-specific Monitor Model and Dashboard samples. Industries covered are:
		- –Retail Industry (Call Center business process)
		- –Financial Industry (Mortgage Lending application process)
		- –Healthcare Industry (Claims processing by health provider)
- a, All these samples will be available as free downloads by end of 2Q.

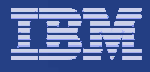

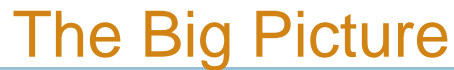

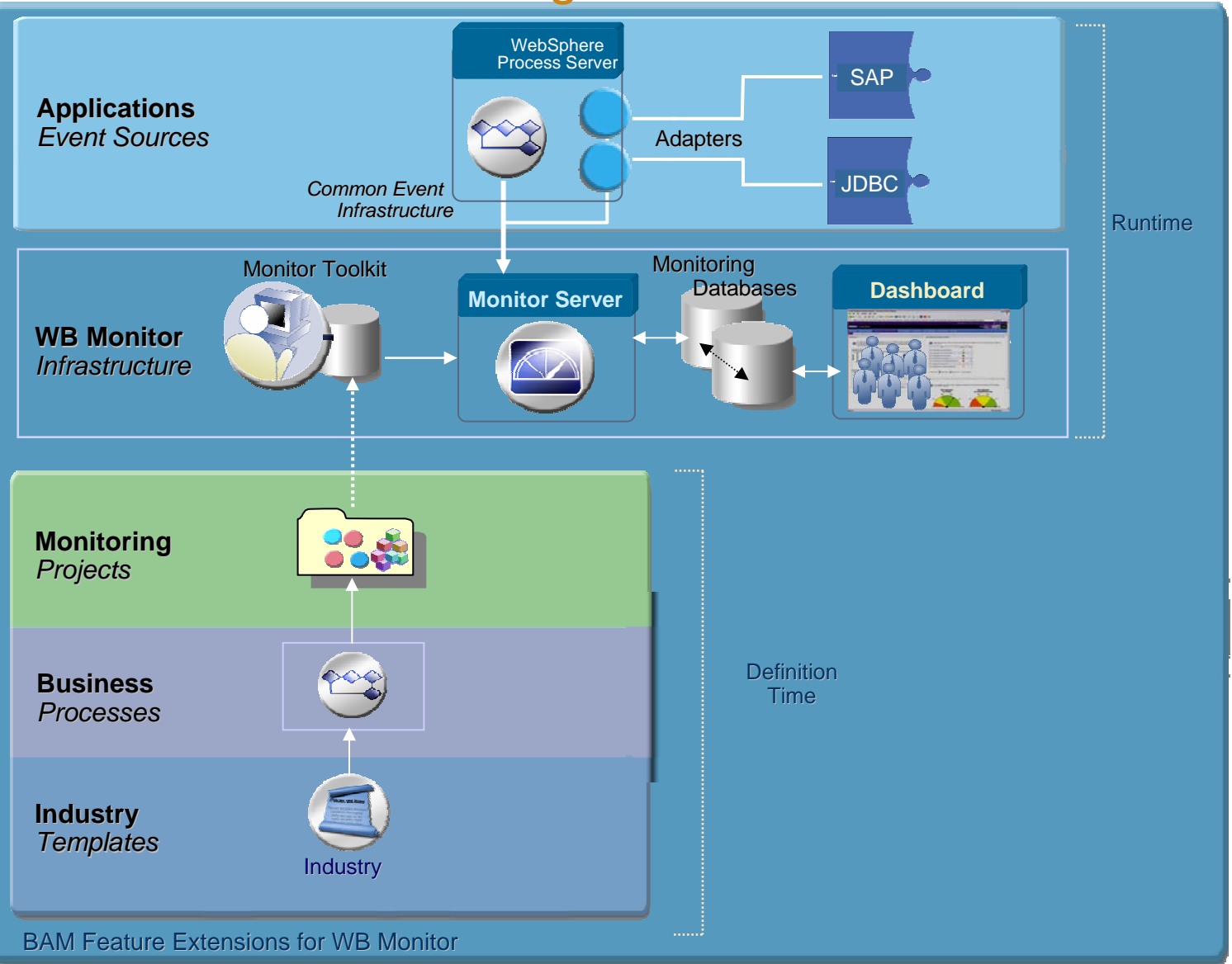

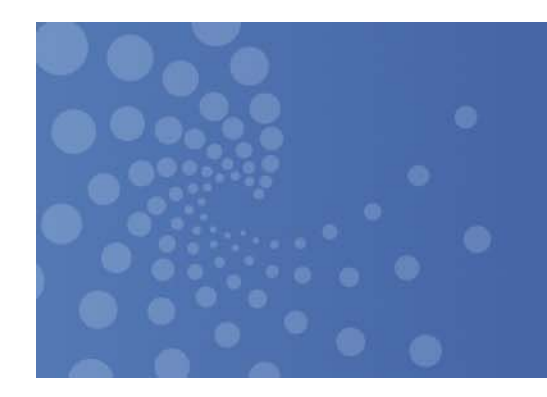

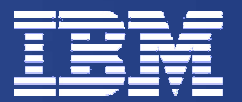

## **Event Adapter Samples**

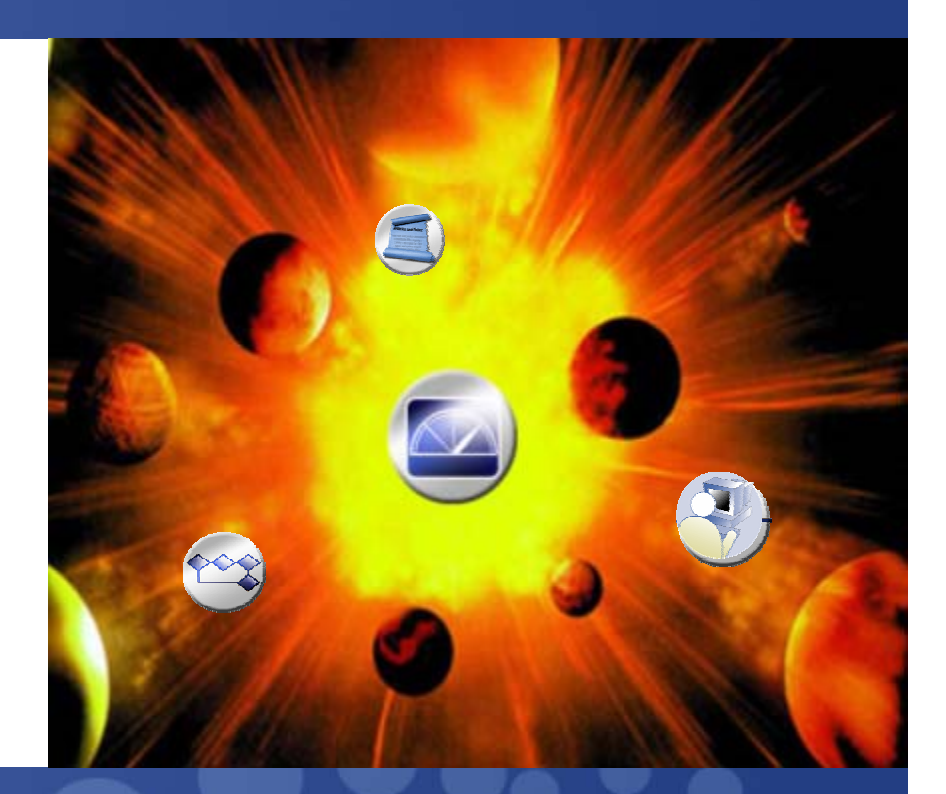

4th Draft

© 2007 IBM Corporation

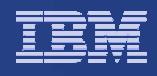

# **Motivations**

- $\overline{\phantom{a}}$  Enablement for different types of applications as being "monitorable" by WebSphere Business Monitor is necessary if we are to extend the reach of BAM
- $\blacksquare$  There are different approaches but one such common and easy to implement approach is the use of adapters
- $\blacksquare$  The sample adapters to be delivered illustrates how one can develop an adapter for different event sources using IBM technology
- П Although there are only 2 samples, the intention is to deliver more sample event adapters in the future

### **Main Contacts**

- $\blacksquare$ *Khirallah Birkler and Benjamin Käckenmeister, Boebligen (SAP)*
- $\blacksquare$ *Yi Che, CDL (JDBC)*

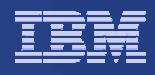

# **Sample JDBC Adapter**

## **The Approach**

- $\mathcal{L}_{\mathcal{A}}$  Create a sample JDBC adapter inbound interface and a mediation flow into the IBM WebSphere Integration Developer 6.0.2 (WID).
- $\mathcal{L}_{\mathcal{A}}$  Use the JDBC adapter inbound interface operation and mediation flow to generate events definitions from within WID.
- $\blacksquare$ Generate a Monitor Model from this operation and mediation flow.
- $\mathcal{L}_{\mathcal{A}}$  Augment this Monitor Model to process the generated events and calculate metrics.
- $\mathcal{C}$ Deploy the Monitor Model.

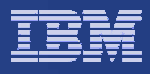

# **Illustrations**

### **1. Business Level Diagram of the Monitor Adapter**

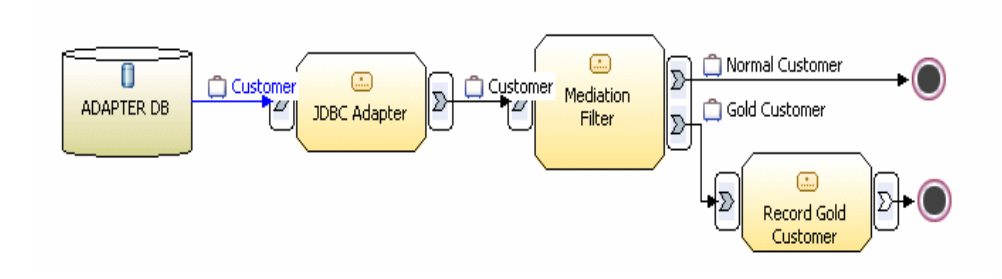

### **3. Sample Mediation Flow that filters Gold Customers**

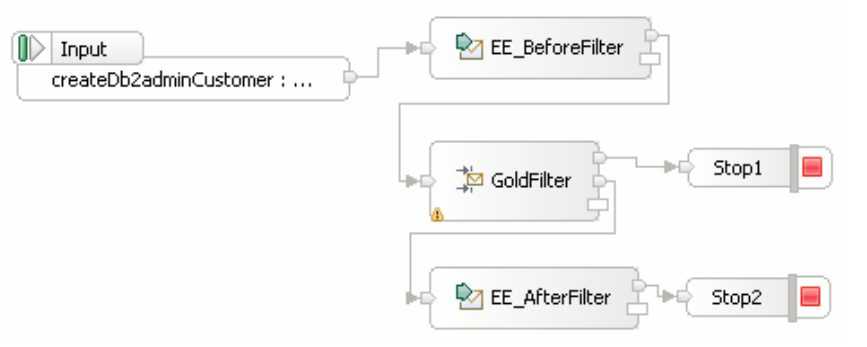

### **4. Generate Monitor Model from SCA operation and**

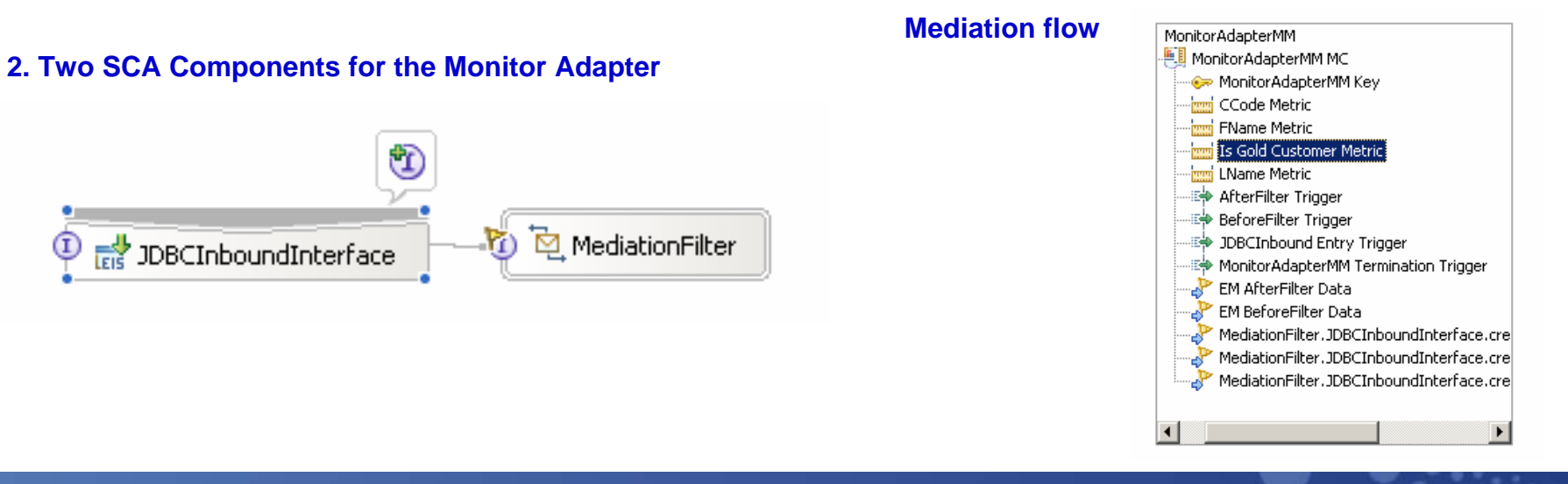

IBM WebSphere Business Monitor Feature Extensions © 2007 IBM Corporation

⊕

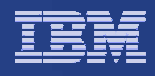

# **Facts about SAP**

- $\overline{\phantom{a}}$  Nearly each customer we want to sell WebSphere Business Monitor has also SAP software in use.
- $\blacksquare$  We have no solution to monitor business processes running on SAP within our monitoring product.
- $\overline{\phantom{a}}$  Customer wants to have a single view even if various process engines are used.
- $\blacksquare$ WebSphere Business Monitor architecture is suitable but this is not sufficient

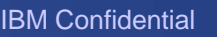

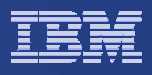

# **Architecture**

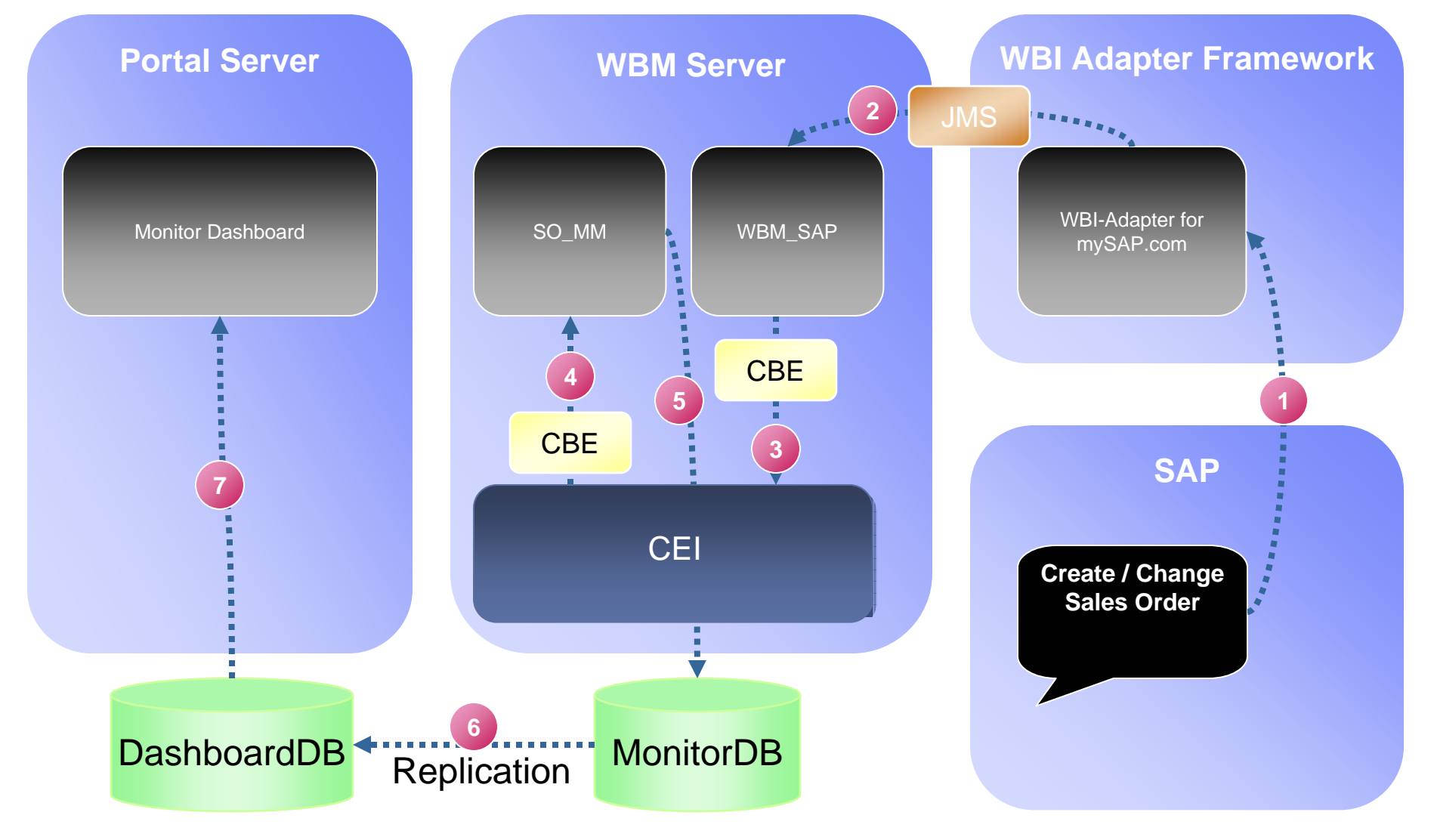

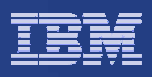

# **Architecture - Worlds**

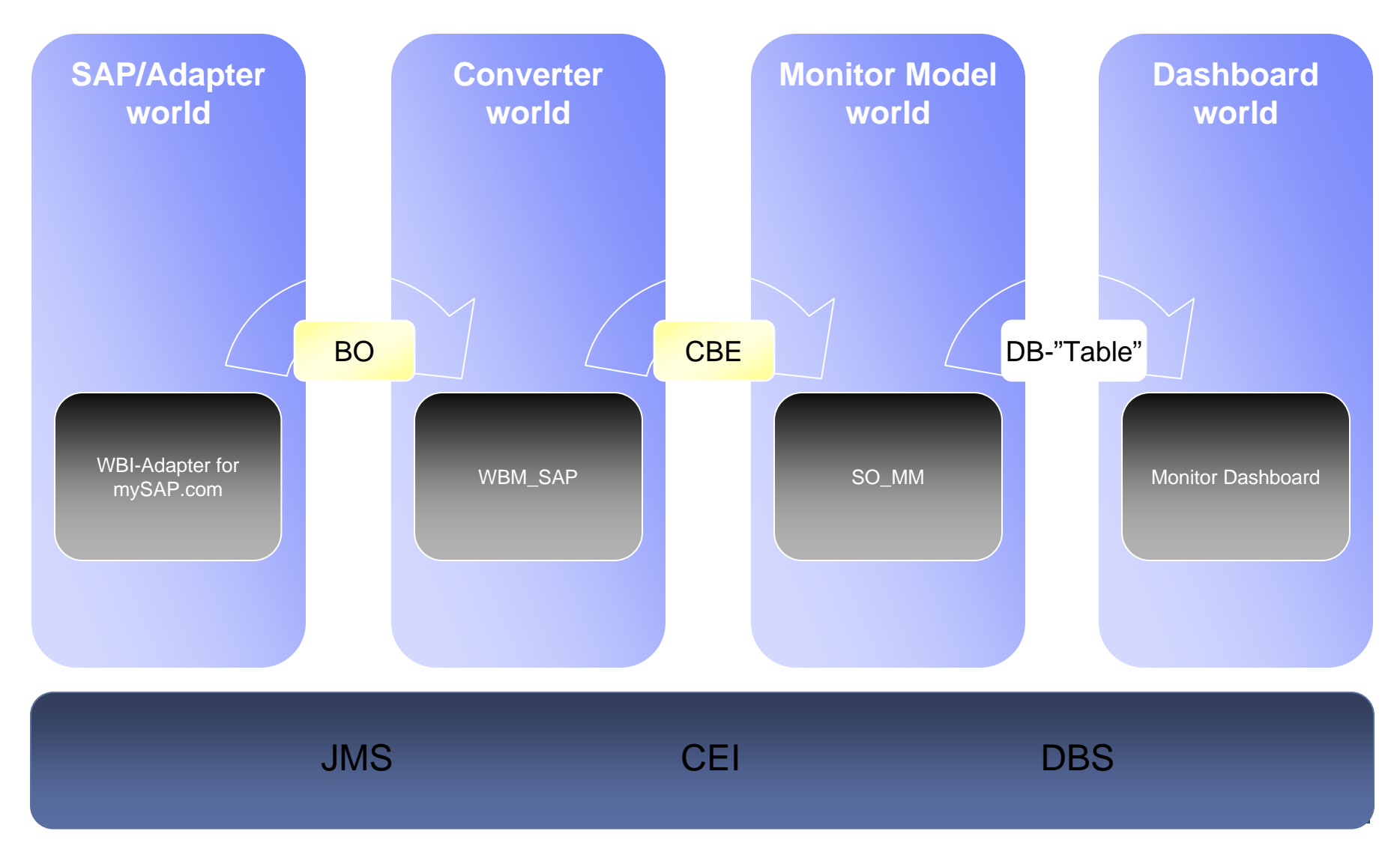

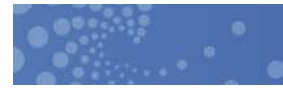

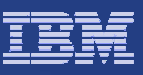

# **Module Details**

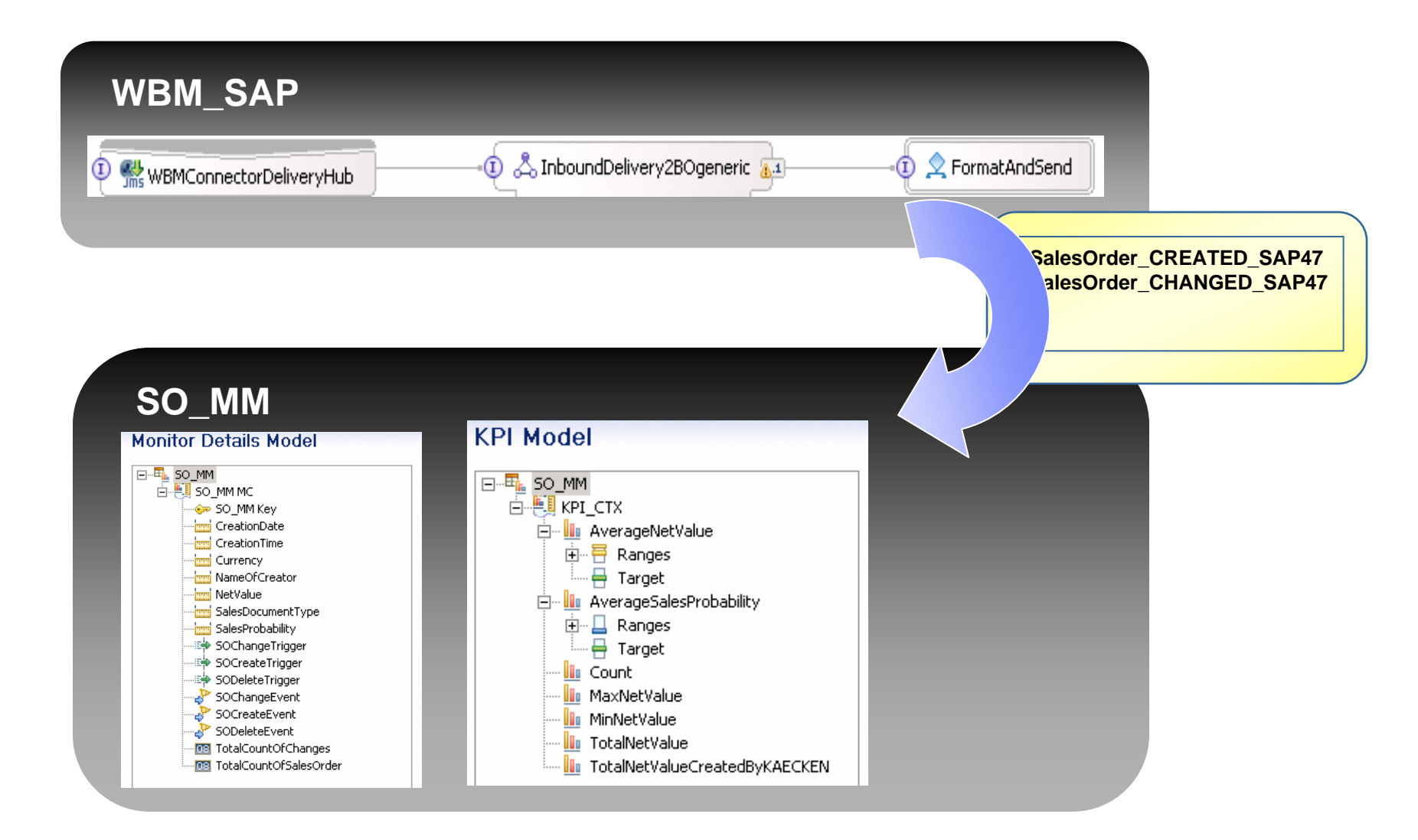

![](_page_13_Picture_0.jpeg)

![](_page_13_Picture_1.jpeg)

# **Industry-specific Monitor Model and Dashboard Samples**

![](_page_13_Picture_3.jpeg)

4th Draft

© 2007 IBM Corporation

![](_page_14_Picture_1.jpeg)

# Industries: Business Processes and Main Contacts

- Financial
	- • Sample Business Process
		- Mortgage/Lending
	- • Main Contacts
		- John Adams
		- –Keith Melton
		- –Robert Snider
		- –Sonny Fulkerson
- m. **Healthcare** 
	- • Sample Business Process
		- Claims processing by the Service Provider
	- • Main Contact
		- George Eisenberger
		- Ajay Asthana
- Retail
	- • Sample Business Process
		- Call Center Management
	- • Main Contact
		- Vish Ganapathy
		- –Patrick Gibney

![](_page_15_Picture_1.jpeg)

# Mortgage Lending High-Level Process (1/2)

The diagram below depicts an actual overall mortgage lending process. Automated Loan Setup is highlighted to indicate that this task will be modeled as nested Monitoring Context (MC). The overall process will be an abstraction of the flow demonstrated in the diagram. Most of the remaining tasks will be modeled as Human Tasks and tracking and performance metrics will be materialized via the highlevel MC.

![](_page_15_Figure_5.jpeg)

![](_page_16_Picture_1.jpeg)

# Mortgage Lending High-Level Process (2/2)

The diagram below depicts the event flow between the Mortgage Lending MC and the Human Task MC. Inbound events to the Mortgage Lending MC will result in calculation of metrics. The event payloads include among other data, the stop and start times of the external human tasks that are used in calculating the measures and Key Performance Indicators (KPIs) externalized in the Mortgage dashboards.

![](_page_16_Figure_4.jpeg)

![](_page_17_Picture_1.jpeg)

# Mortgage Lending Process KPIs

Mortgage Lending Process KPIs

![](_page_17_Figure_4.jpeg)

**II** Yearly Total of Application Loan Amount

![](_page_18_Picture_1.jpeg)

# Mortgage Automated Loan Setup Process (1/2)

The Automated Loan Setup task is implemented as a nested Monitoring Context (MC) under the Mortgage Lending MC. The diagram below depicts an actual Automated Loan Setup task. It is annotated to indicate failure metrics that will be maintained.

### **Automated Loan Setup**

![](_page_18_Figure_5.jpeg)

![](_page_19_Picture_1.jpeg)

# Mortgage Automated Loan Setup Process (2/2)

The diagram below depicts the event flow to and from the Automated Loan Setup MC. Outbound events provide the ability to later register the event with the Action Manger. The inbound events are used to trigger validation of important situations that occur during loan application processing. When a situation condition is considered an error an metric is updated ant an outbound event is issued.

### **Automated Loan Setup**

![](_page_19_Figure_5.jpeg)

![](_page_20_Picture_1.jpeg)

# Automated Loan Setup Dimensions and KPIs

![](_page_20_Picture_62.jpeg)

Automated Loan Setup KPIs

- <mark>I</mark>II Monthly Fee Compliance Failures
- <mark>III</mark> Monthly Invalid Applications
- <mark>III</mark> Monthly Maximum Application to Print 72 Hour Documents Comp
- III Monthly Maximum Application Upload to Print 72 Hour Documen
- <mark>III</mark> Monthly NTB Failures
- In Monthly Print 72 Hour Documents Failures
- In Yearly Fee Compliance Failures
- <mark>III</mark> Yearly Invalid Applications
- III Yearly Maximum Application to Print 72 Hour Documents Comple
- III Yearly Maximum Application Upload to Print 72 Hour Documents
- <mark>II</mark>I Yearly NTB Failures
- <mark>III</mark> Yearly Print 72 Hour Documents Failures

![](_page_21_Picture_1.jpeg)

# Sample Dashboards (1/2)

![](_page_21_Figure_3.jpeg)

![](_page_22_Picture_1.jpeg)

# Sample Dashboard (2/2)

![](_page_22_Picture_22.jpeg)

![](_page_23_Picture_1.jpeg)

## Healthcare Revenue Cycle High-Level Process (1/2)

The process centers on the revenue cycle involved with outpatient care claims in a hospital. The main steps of the process are:

- 1. A patient visiting a hospital,
- 2. Practitioner care and patient discharge,
- 3. Charge capture and coding
- 4. Patient's account is closed
- 5. Bills are generated for the services
- 6. Claims are issued and disputes and discrepancies are resolved
- 7. Payments are collected or amounts are written off

![](_page_24_Picture_0.jpeg)

![](_page_24_Picture_2.jpeg)

## Healthcare Revenue Cycle High-Level Process (2/2)

![](_page_24_Figure_4.jpeg)

![](_page_25_Picture_1.jpeg)

# Healthcare Revenue Cycle Dimensions

### $\overline{\phantom{a}}$  Dimensions

Add dimensions and their hierarchical attributes. Each attribute level enables you to aggregate the levels that are underneath it.

![](_page_25_Picture_29.jpeg)

![](_page_26_Picture_1.jpeg)

# Sample Dashboard (1/3)

![](_page_26_Figure_4.jpeg)

![](_page_27_Picture_1.jpeg)

# Sample Dashboard (2/3)

![](_page_27_Picture_22.jpeg)

![](_page_28_Picture_1.jpeg)

# Sample Dashboard (3/3)

![](_page_28_Figure_3.jpeg)

![](_page_29_Picture_1.jpeg)

![](_page_29_Picture_2.jpeg)

## Call Center for Retail – Call Queue High Level Process

![](_page_29_Figure_4.jpeg)

![](_page_30_Picture_1.jpeg)

## Call Center for Retail – TSR Performance High Level Process

![](_page_30_Figure_4.jpeg)

![](_page_31_Picture_1.jpeg)

# Call Center for Retail - Event/Trigger Definitions

![](_page_31_Figure_4.jpeg)

All inbound events inherit properties from activity event CBE and call event CBE. Call Event CBE:

![](_page_32_Picture_1.jpeg)

# Call Center for Retail - Dimensions

### Dimension for Call Queue MC:

![](_page_32_Picture_32.jpeg)

### Dimension for TSR Performance MC:

![](_page_32_Picture_33.jpeg)

![](_page_33_Picture_0.jpeg)

![](_page_33_Picture_1.jpeg)

# Call Center for Retail - KPIs

![](_page_33_Figure_3.jpeg)

![](_page_33_Picture_36.jpeg)

![](_page_34_Picture_1.jpeg)

# Sample Dashboard for Call Queue

![](_page_34_Figure_4.jpeg)

![](_page_35_Picture_1.jpeg)

# Sample TSR Performance Dashboard

![](_page_35_Figure_4.jpeg)

![](_page_36_Picture_0.jpeg)

![](_page_36_Picture_1.jpeg)

## **Human Task Monitoring Sample**

![](_page_36_Picture_3.jpeg)

4th Draft

© 2007 IBM Corporation

![](_page_37_Picture_1.jpeg)

# **Motivations**

- $\mathcal{L}_{\mathcal{A}}$  There is no out-of-the-box support for generic human task monitoring in WB Monitor V6.0.2.
- $\mathcal{L}_{\mathcal{A}}$  The motivation of this work is to provide a sample framework that illustrates how generic human task monitoring can be implemented in WebSphere Business Monitor V6.0.2
- By *generic*, it means that business performance measurements can be taken for human tasks regardless of the actual business applications. Thus, customers can readily use this capability when desired.
- l. For specialized human tasks monitoring, i.e., those that require business application context, developers need to incorporate the monitoring logic into their own monitor models.
- $\blacksquare$  The result of this work will hopefully bootstrap the development of a full-fledged human task monitoring line item into the main development code stream for future releases.

![](_page_38_Picture_1.jpeg)

# Components of the Human Task Monitoring Sample Package (1/2)

### $\blacksquare$ Human Task Monitoring Model (HTMM)

- • HTMM is a monitor model that process events spanning across different business processes.
- • HTMM is generic and therefore it implies that business payload cannot be part of the monitor model.
- • Currently, the event definitions were based on the events emitted by the Human Task Container for WebSphere Process Server.
- •HTMM includes a datamart model for dimensional analysis
- • Only inline human tasks (and participating) are included in the first version of the HTMM

### *Notes:*

- *1. The chosen approach is to write an HTMM for each supported Process Engine, e.g. WPS.*
- *2. While the original intention was to create HTMM for WPS and FileNet, the FileNet implementation was withheld due to scheduling issues with WBM/FileNet integration.*
- *3. In the future, the approach is to factor out code that are common among all process engine. A Java Interface is then developed requiring each process engine to implement the interface.*

![](_page_39_Picture_1.jpeg)

# **Components of the Human Task Monitoring Sample Package (2/2)**

## Human Task Administration Portlet

- • A sample portlet that was written to allow an administrator to take actions on a given task using the Dashboard
- • It contains a subset of the functionalities available in BPC Explorer for human tasks
- • It is designed to interact with the Instances View using Click-to-Action.
- • At the very least, the portlet shows the current status of a task. Optionally, the user can terminate, suspend, resume or transfer ownership of the task.

![](_page_40_Picture_1.jpeg)

# Human Task Monitor Model (Event Definitions)

![](_page_40_Figure_3.jpeg)

![](_page_41_Picture_1.jpeg)

# HTMM Monitor Details Model (1/4)

![](_page_41_Figure_3.jpeg)

![](_page_42_Picture_1.jpeg)

# HTMM Monitor Details Model (2/4)

### The following are the Inbound Events processed by this model

![](_page_42_Figure_4.jpeg)

![](_page_43_Picture_0.jpeg)

![](_page_43_Picture_1.jpeg)

# HTMM Monitor Details Model (3/3)

Sample Filter and Correlation Expression for an inbound event

![](_page_43_Figure_4.jpeg)

![](_page_43_Picture_54.jpeg)

![](_page_44_Picture_0.jpeg)

![](_page_44_Picture_1.jpeg)

# HTMM Monitor Details Model (4/4)

Assignment of metric values based on Triggers

![](_page_44_Figure_4.jpeg)

![](_page_45_Picture_0.jpeg)

![](_page_45_Picture_1.jpeg)

## Datamart Model

![](_page_45_Figure_3.jpeg)

This cube is used for Dimensional Analysis View

![](_page_46_Picture_1.jpeg)

# Human Task Dimensional View

### Instances Count (of task instances) is an example of a Generic Measure

![](_page_46_Picture_33.jpeg)

Notice that our generic model reads the actual task names of each task.

![](_page_47_Picture_1.jpeg)

# How to use the HTMM

- **If you are interested in monitoring your human tasks, install the** generated code for the HTMM in your Monitor Server.
- Security must be enabled in both the Monitor Server/Dashboard and WPS where the monitored application is running.
- The HTMM should be able to co-exist with any other monitor models that you want to deploy on your monitor server
- Run your monitored BPEL application. Ensure that you enable event monitoring in your human tasks when developing your BPEL application. The next slide shows how it is done using WID 6.0.2. By doing this, your BPEL application will automatically throw events that are processed by the HTMM.

![](_page_48_Picture_1.jpeg)

## Enabling Event Monitoring in your BPEL application

![](_page_48_Picture_3.jpeg)

(2) Make sure to choose this tab and then click on **CEI** for destination, and the **All** radio button. Also, choose Full for the Event Content.

![](_page_49_Picture_1.jpeg)

# Human Task Administration Portlet

![](_page_49_Picture_121.jpeg)

![](_page_50_Picture_0.jpeg)

![](_page_50_Picture_1.jpeg)

# *End of Document*

![](_page_50_Picture_3.jpeg)

4th Draft

© 2007 IBM Corporation